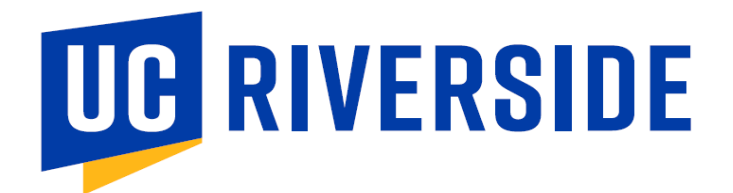

## **Adoption Insight Portal –AIP Quick Reference Guide**

## **Log onto [AIP](https://sso.bncollege.com/bes-sp/bessso/saml/ucredu/aip/logon)**

- o **UID email address – [xxxx.xxxxxxx@ucr.edu](mailto:xxxx.xxxxxxx@ucr.edu)**
- o **PWD P@ssword (you will need to change your password on initial login**
- **Upon logging to AIP, click** *COURSE LIST,* **and this page will display.**

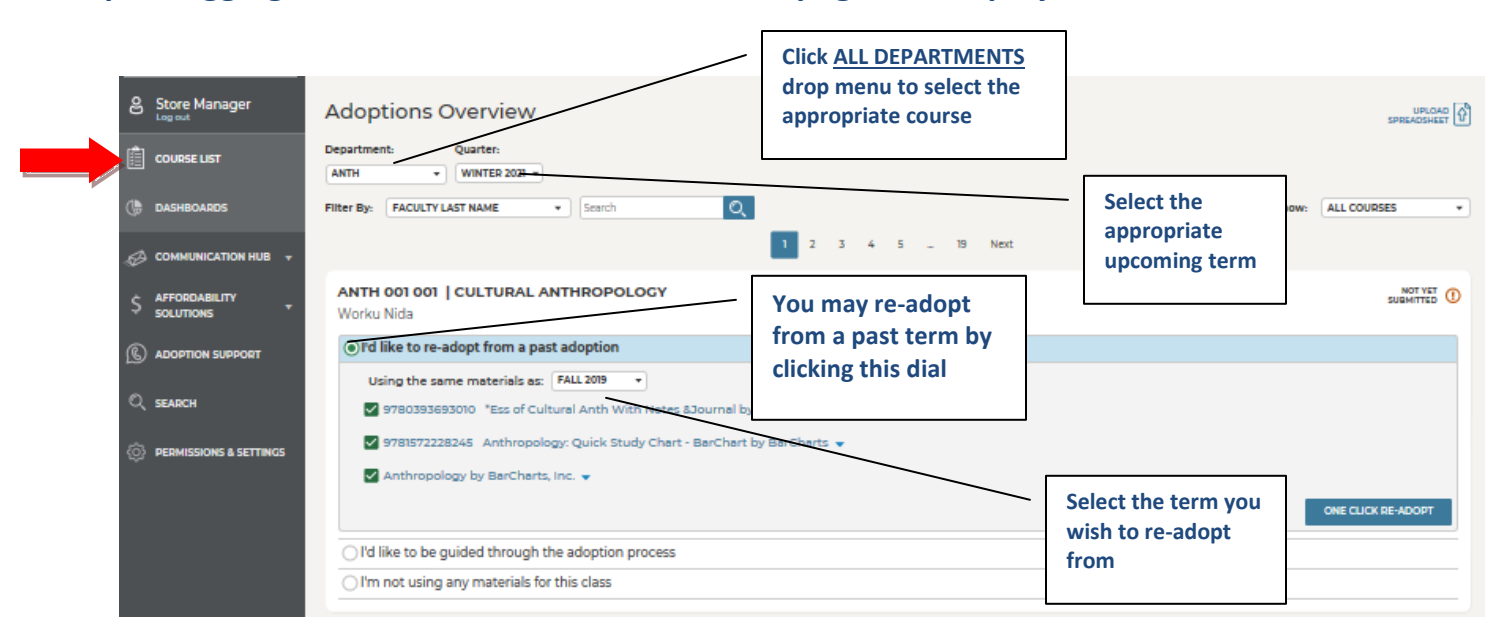

## **OR click,** *I'd like to be guided through the adoption process*

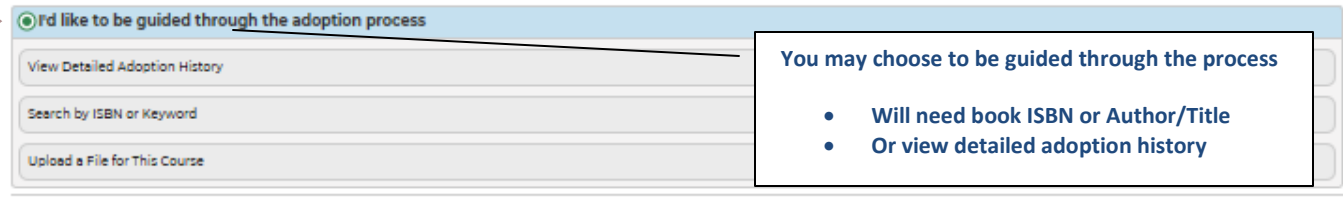

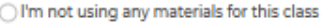

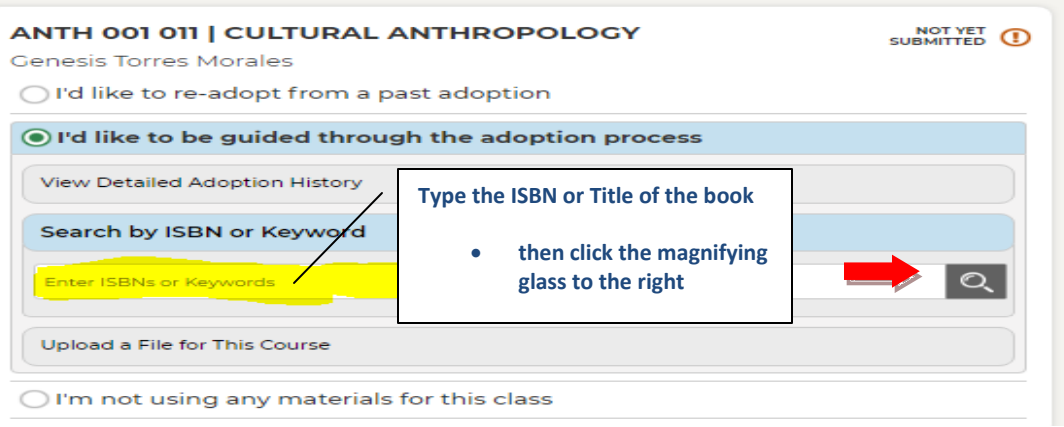

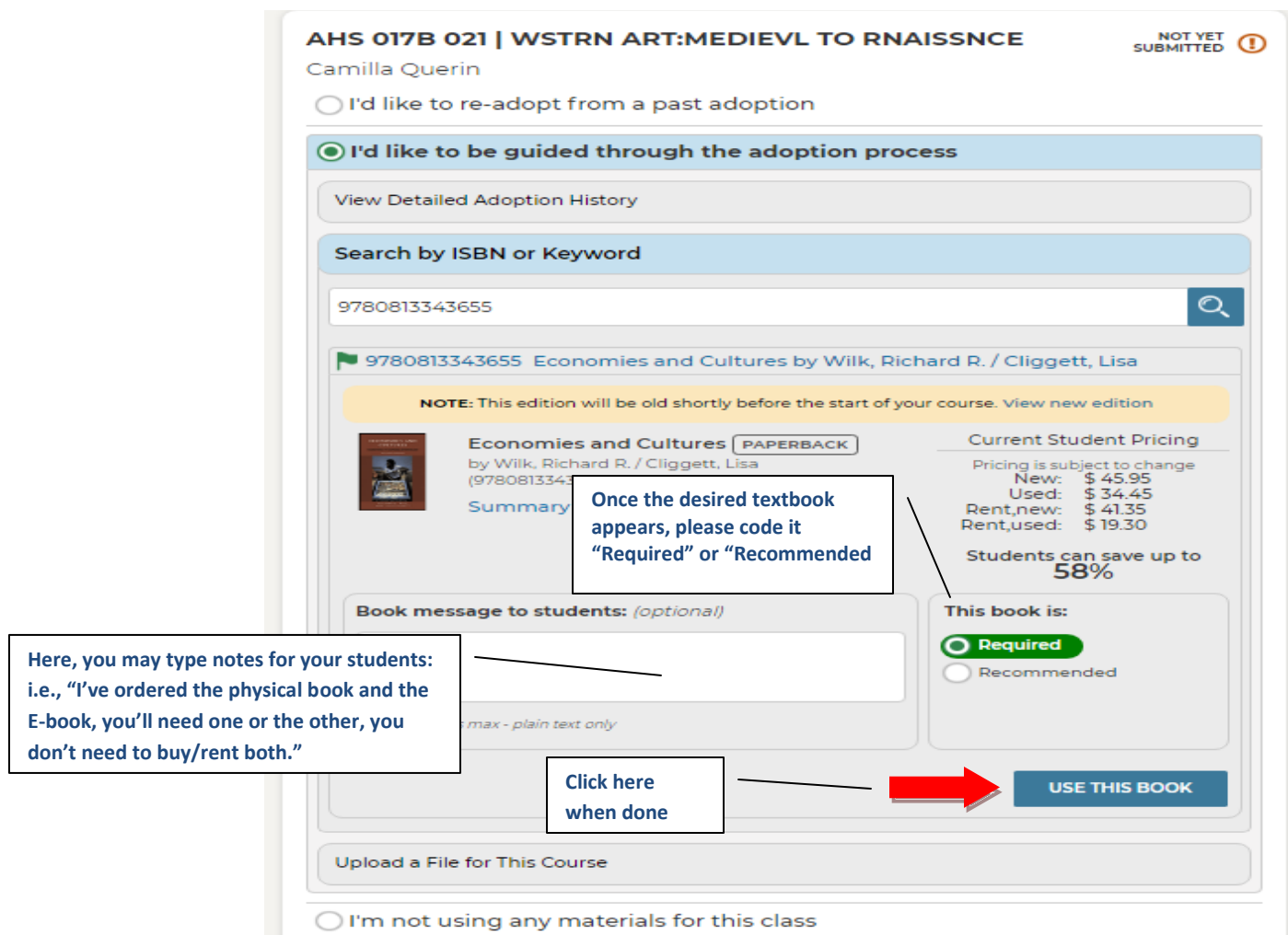

**•** Submit adoptions when done

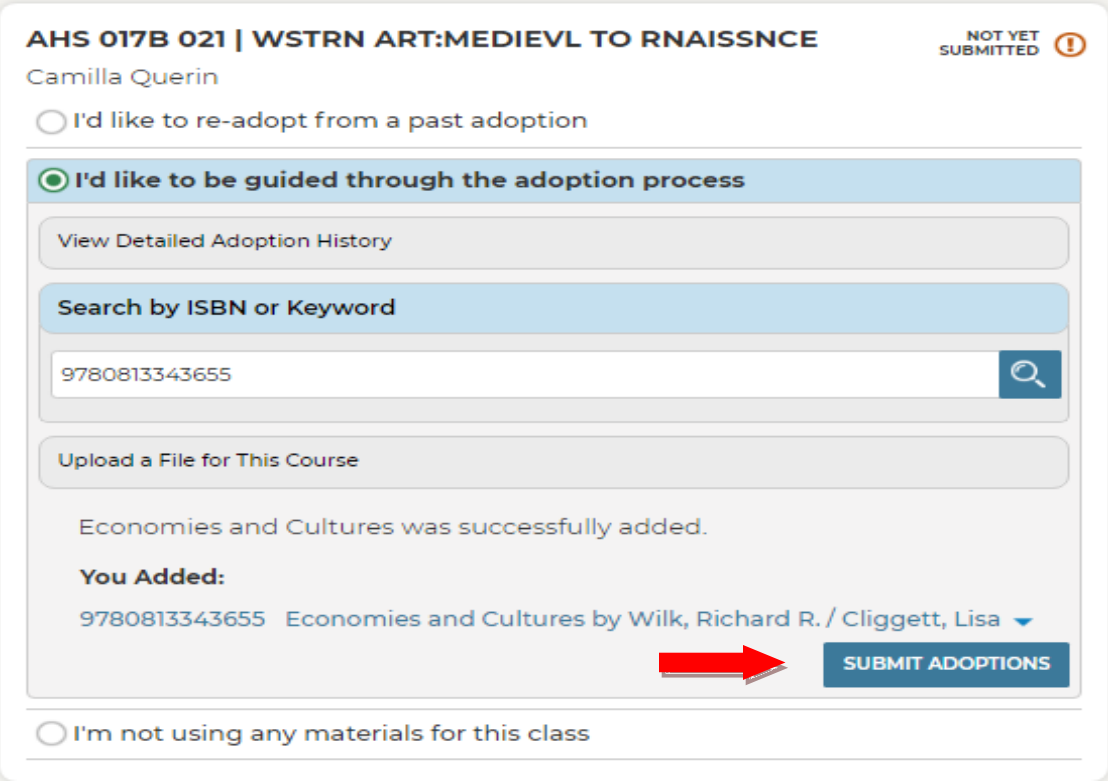

 **In the event no textbook or other course materials are needed for this term. Click** *I'm not using any materials for this class.*

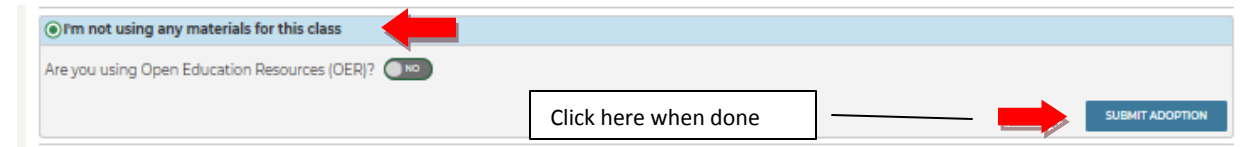

 **Once the course materials have been adopted. You may revisit and edit the adoption if needed.**

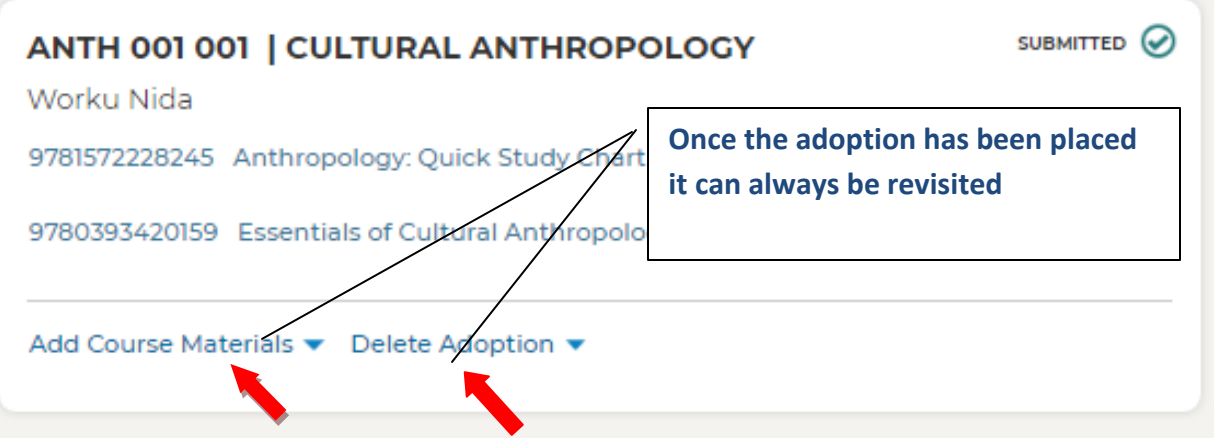

 **In the event you desired textbook isn't available or should you have any questions, please reach out to the campus bookstore via email.**

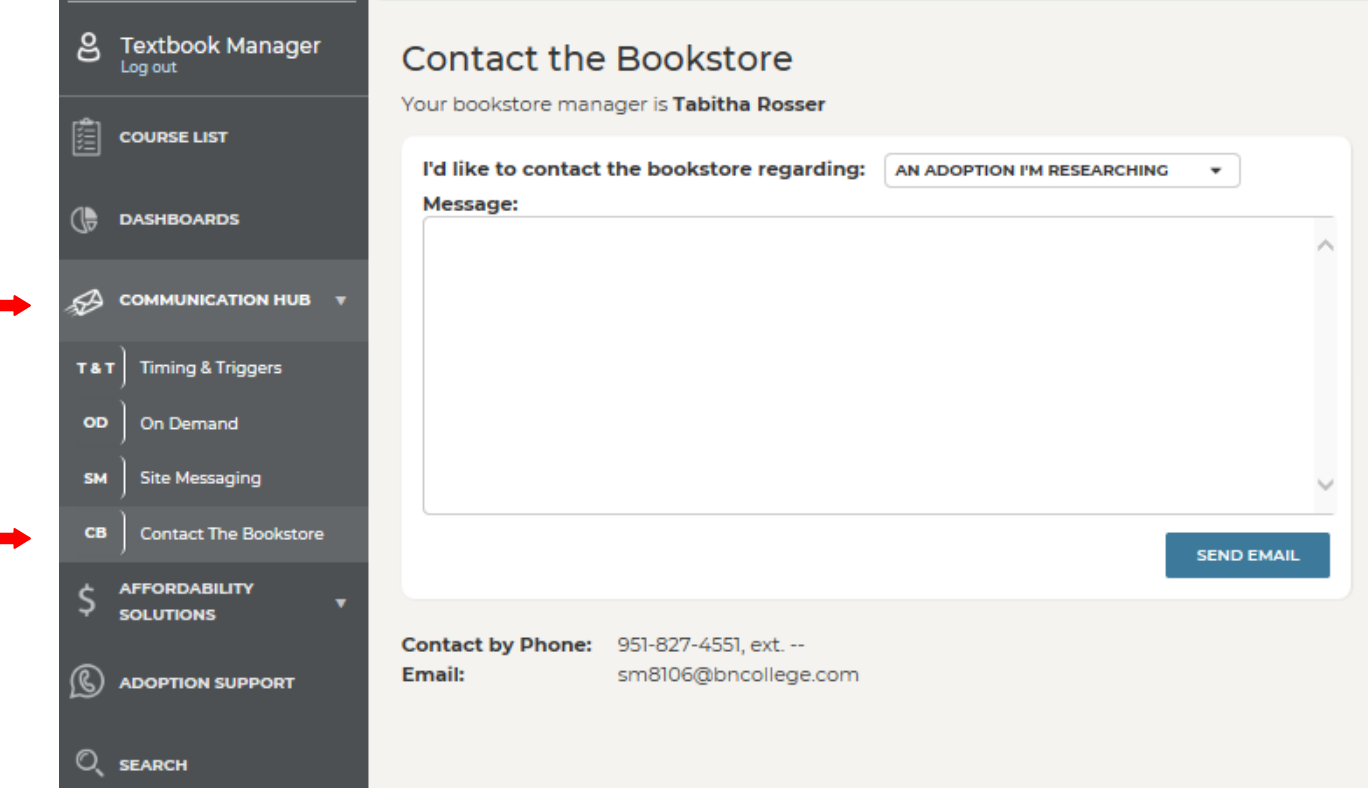